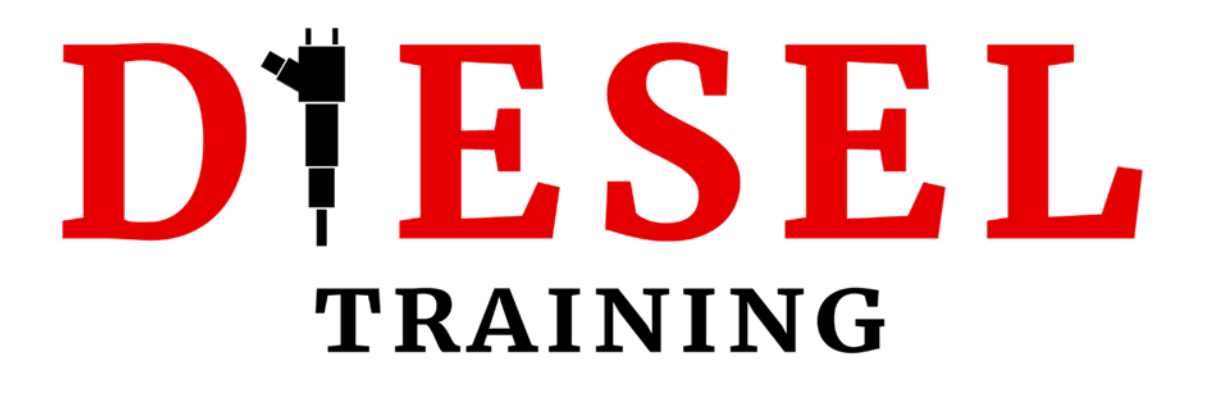

## **Cummins QuickServe Online Short Guide**

Copyright® Dieseltraining.net – 2022 (Version 1.0)

## D'ESEL

## **Contents**

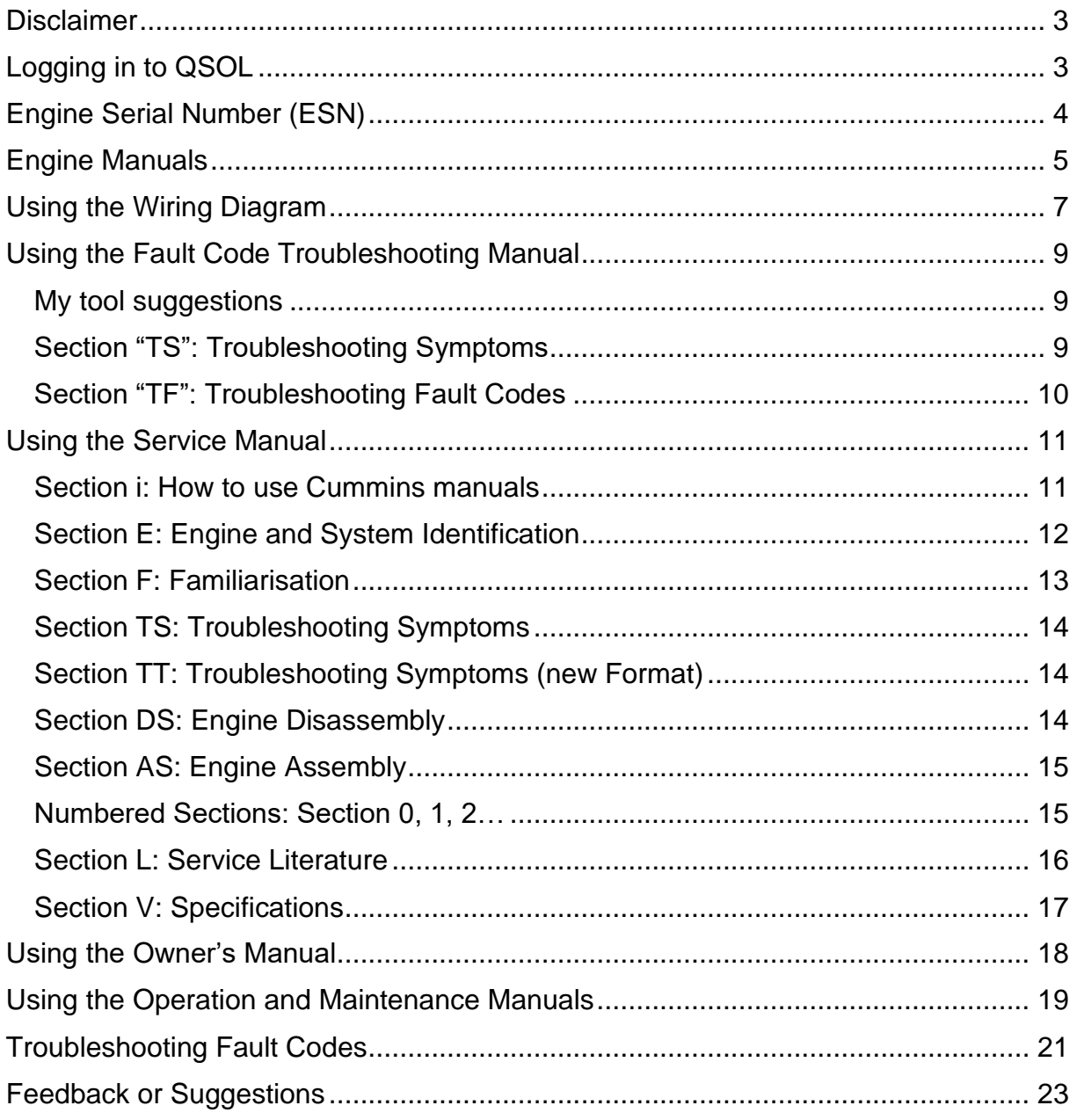

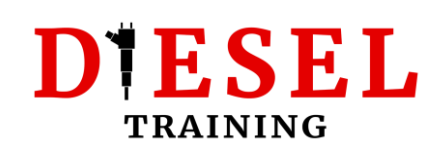

### <span id="page-2-0"></span>**Disclaimer**

This short guide assumes that you already have a QuickServe Online account. In case you still haven't created one, you can [read my guide here](https://dieseltraining.net/how-to-create-a-free-cummins-quickserve-online-account/) and create a free account.

The procedures described are applicable to Free or Subscription accounts.

I will only be describing the procedure of finding the most common information to help you perform maintenance or repairs on your Cummins engine. If you would like **more detailed information**, [please consider enrolling on one of my QSOL courses.](https://dieseltraining.net/training-courses/)

## <span id="page-2-1"></span>**Logging in to QSOL**

Start by navigating to QuickServe Online:

<https://quickserve.cummins.com/>

#### *Tip! Maybe it's a good idea to also bookmark this page on your Browser.*

Click on "Enter Site" and login using your credentials:

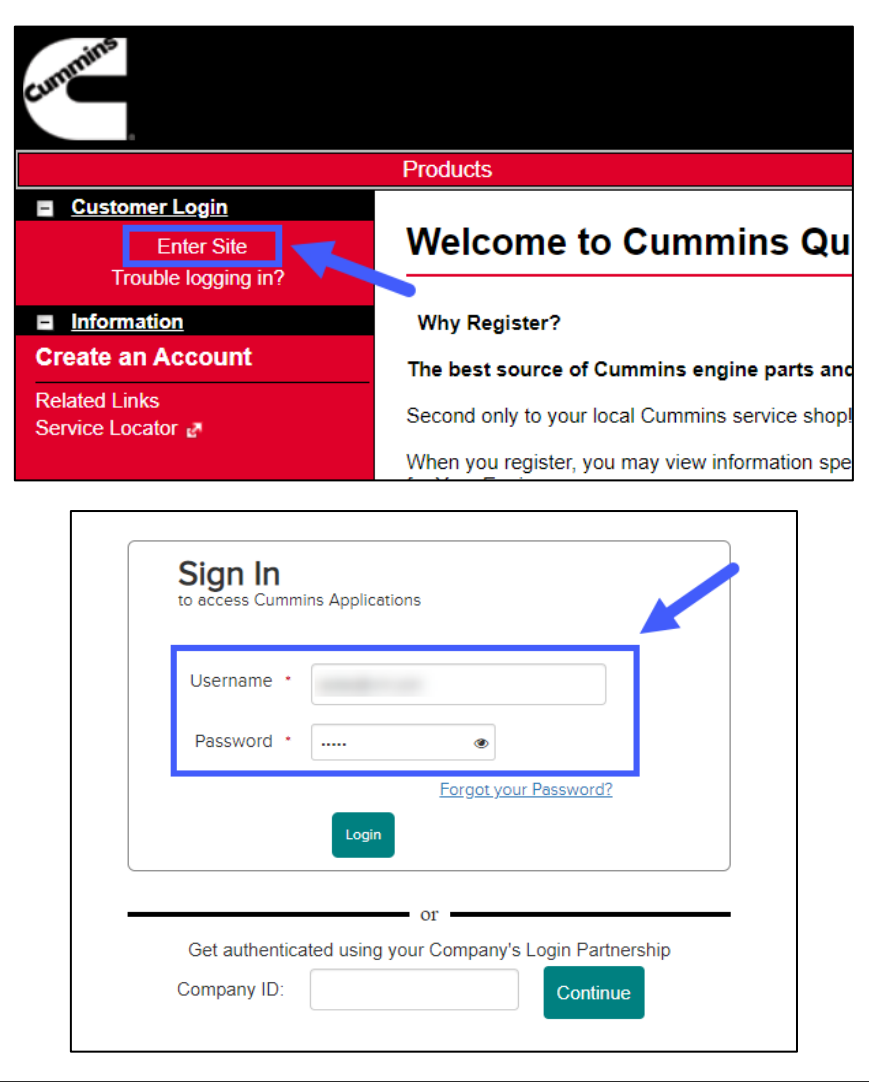

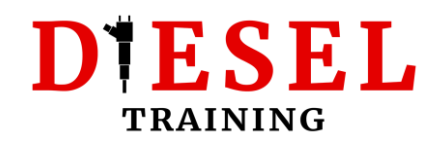

## <span id="page-3-0"></span>**Engine Serial Number (ESN)**

Once you have your ESN, add it to the list (free accounts), or type it in the ESN field (subscription accounts):

#### **Free Accounts:**

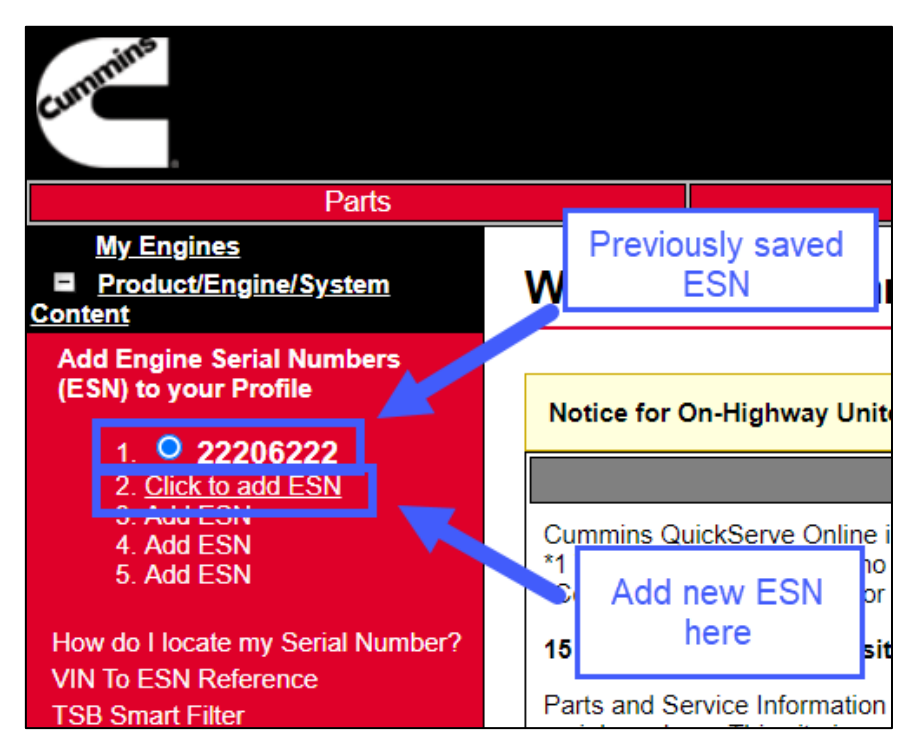

#### **Subscription Accounts:**

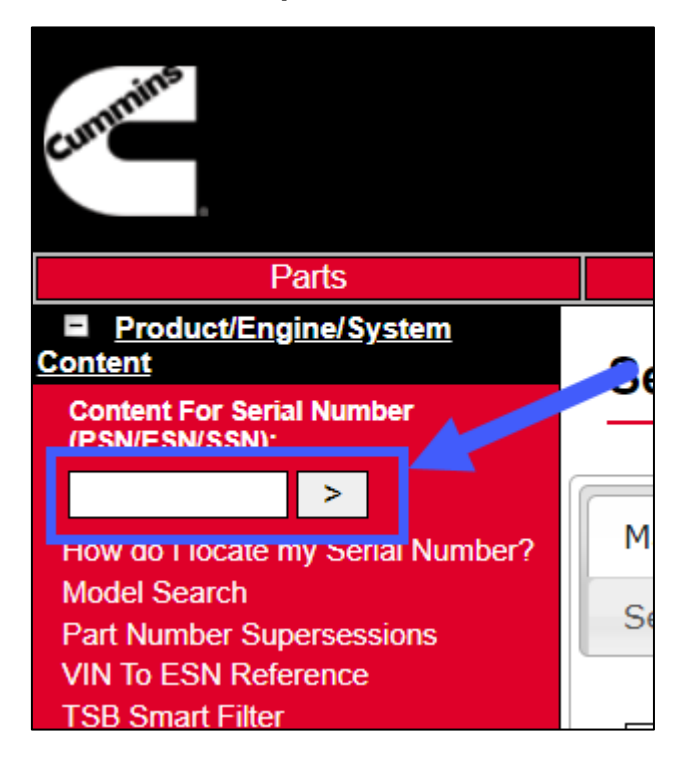

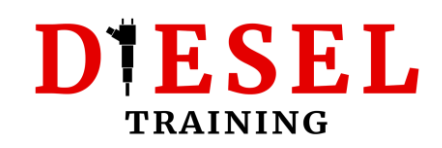

## <span id="page-4-0"></span>**Engine Manuals**

To access the manuals for your engine, ensure your engine ESN is selected (free accounts) or you have used a valid ESN (subscription accounts).

- 1. Use a valid ESN
- 2. Click on "Service" on the top menu
- 3. Ensure the "Manuals" Tab is selected

The next screenshot is from a free account:

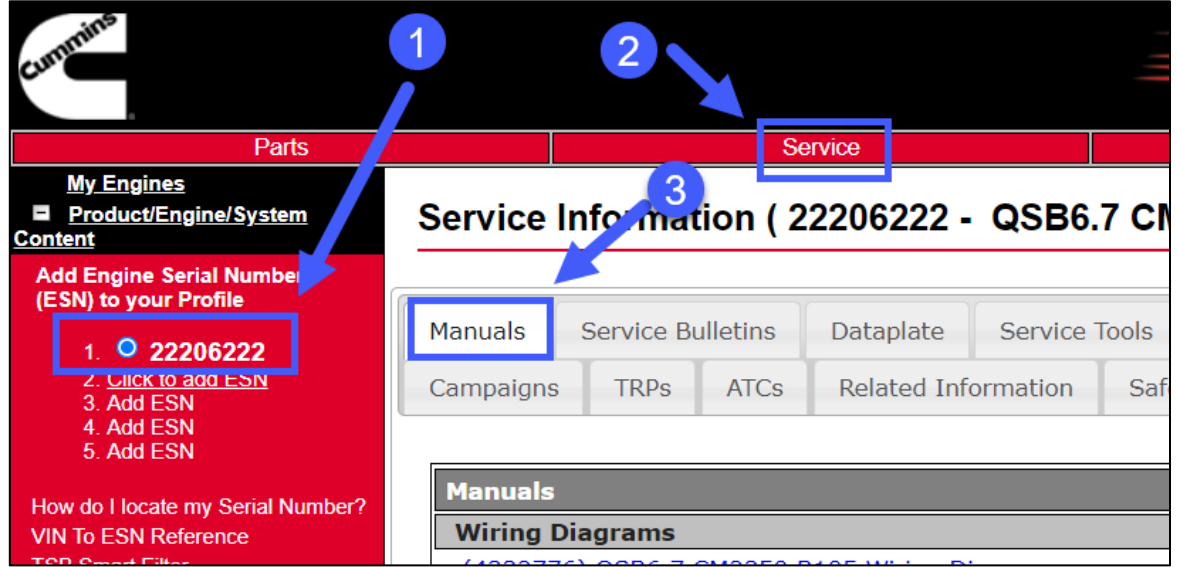

Click on the manual you want to access from the list.

#### *Tip! The "Service Manual" is practically a Workshop Repair Manual.*

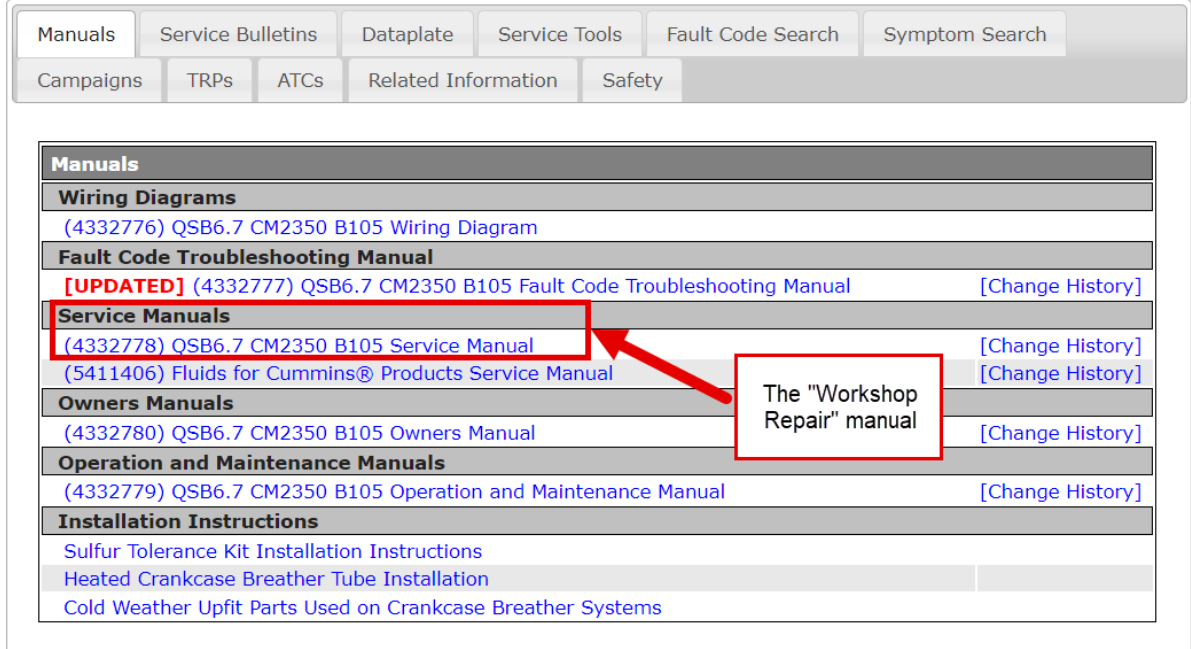

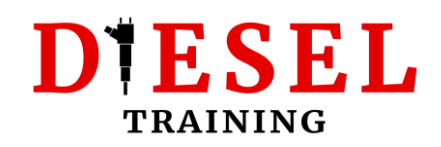

#### **Wiring Diagrams:**

The Wiring Diagram for the selected ESN

#### **Fault Code Troubleshooting manual:**

A complete list of all the Fault Codes the ESM can show, for the selected Engine Model.

#### **Service Manuals:**

The Service manual option is practically the Workshop repair manual. All you will ever need for any inspection, diagnostic, or repair procedure for the engine. **True Gold; Really.**

Fluids for Cummins Products Service Manual is the complete list of all approved fluids for the selected engine model.

#### **Owner's Manuals:**

General information about the engine. Operating Instructions, Maintenance guidelines, Maintenance specifications, etc.

#### **Operation and Maintenance Manuals:**

Complete Instructions related to this specific engine model's maintenance.

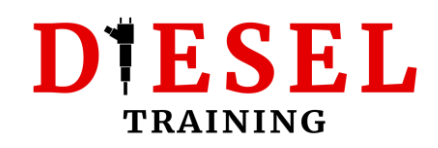

## <span id="page-6-0"></span>**Using the Wiring Diagram**

There are 3 sections on the wiring diagrams:

- 1. OEM side (vehicle/machine manufacturer's responsibility)
- 2. Cummins side (Cummins responsibility practically all components fitted on the engine)
- 3. Sensor/ECM Connector overview

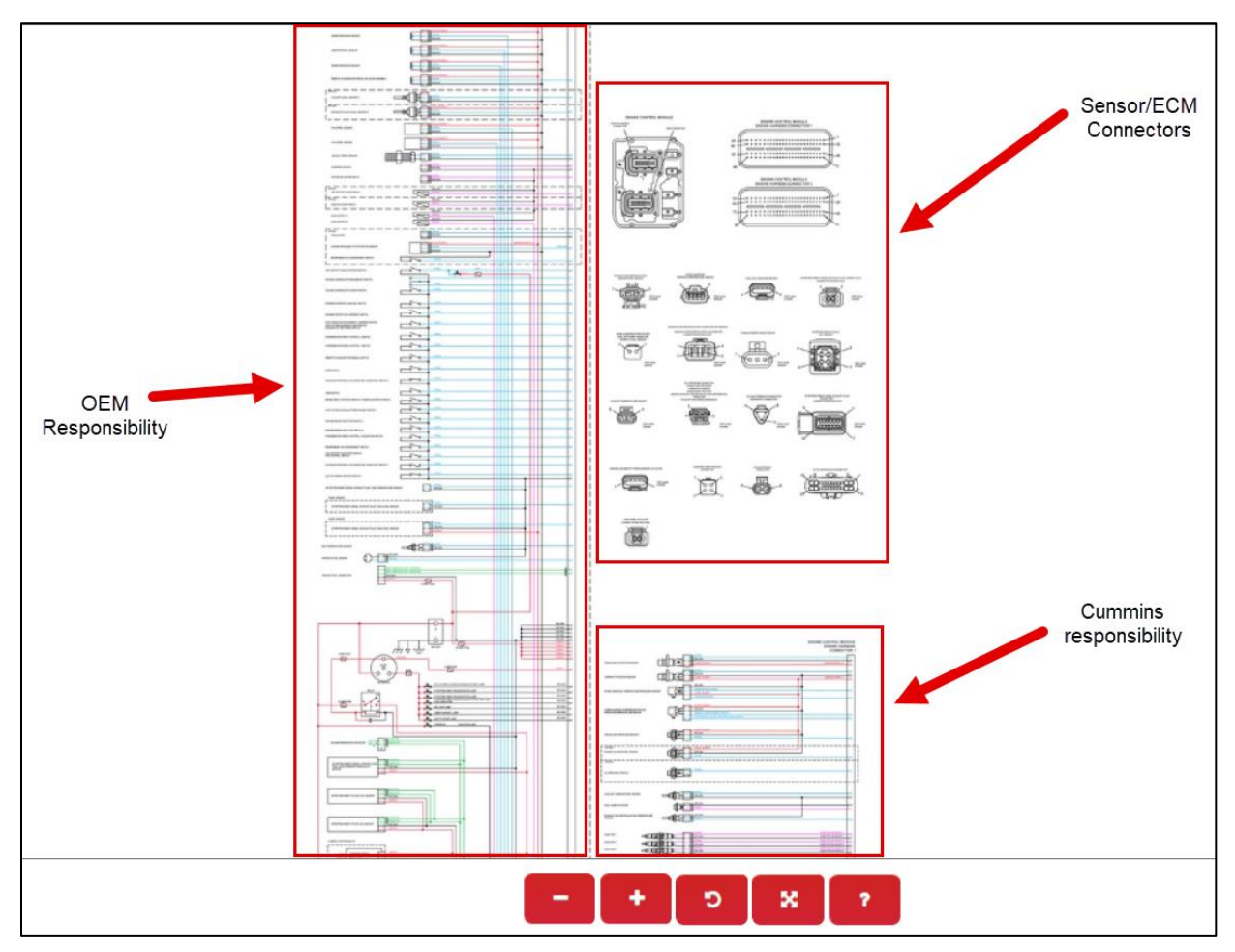

#### **Correct procedure of identifying pins:**

Let's assume we want to measure **Voltage Supply** on the **Crankshaft Position Sensor**:

1. Identify connector pins to perform the measurement: Pin 1 (Supply) & Pin 2 (Return)

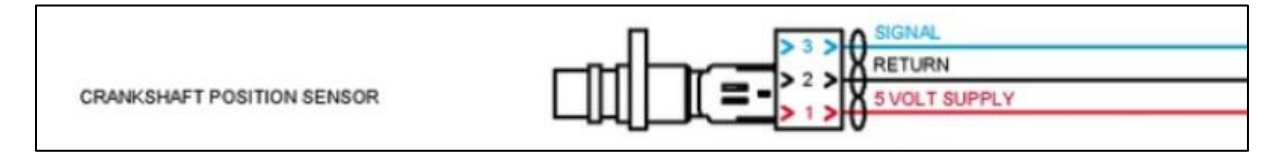

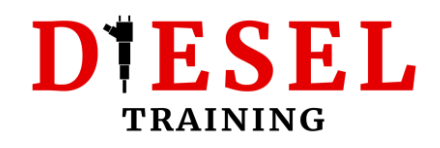

2. Identify the **correct** sensor connector:

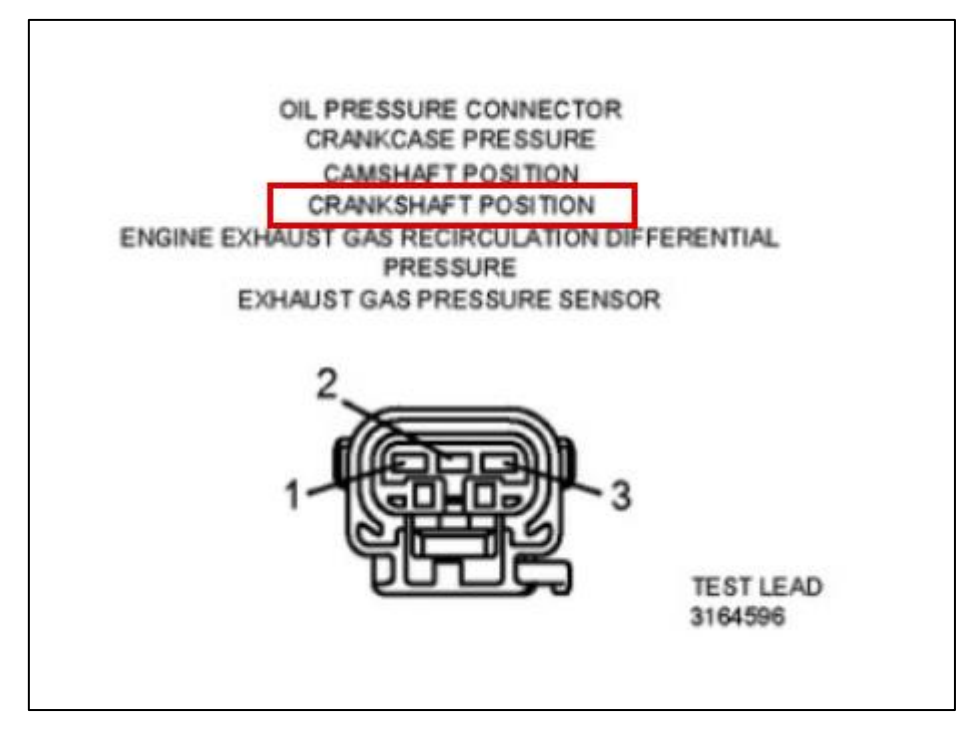

- 3. Identify the pin positions on the connector: With the locking-tab facing down, the left pin is Pin 1 and the middle pin is Pin 2.
- 4. Ensure the key is on the "On" position and perform the measurement.

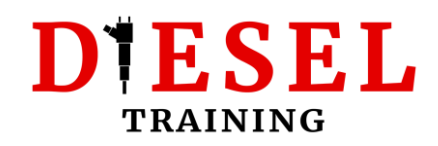

## <span id="page-8-0"></span>**Using the Fault Code Troubleshooting Manual**

Connect your preferred Diagnostic tool to read Fault Codes.

#### **My tool suggestions**

#### <span id="page-8-1"></span>**Cummins official tools:**

[Cummins Insite Lite \(Diagnostic Software\)](https://www.diesellaptops.com/products/cummins-insite-v8-lite-12-month-license?ref=dieseltraining)

[Cummins Inline 7 Adaptor](https://www.diesellaptops.com/products/cummins-inline-7-data-link-adapter?ref=dieseltraining)

#### **Alternative:**

[TEXA CAR Automotive Diagnostic Tool](https://www.diesellaptops.com/products/texa-car-automotive-diagnostic-tool?ref=dieseltraining) (comes with Tablet and adapter)

[TEXA Dealer Level Truck Diagnostic Scanner Tool with Laptop](https://www.diesellaptops.com/products/texa-dealer-level-truck-diagnostic-scanner-tool-with-laptop?ref=dieseltraining)

[Nexiq USB Link 2](https://www.diesellaptops.com/products/nexiq-usb-link-2?ref=dieseltraining) (Inline adaptor alternative, works with Insite)

[Heavy & Medium Commercial](https://www.diesellaptops.com/products/heavy-and-medium-commercial-truck-diagnostic-starter-kit?ref=dieseltraining) Truck Diagnostic Starter Kit (Entry-level. Comes with laptop, adaptor and software)

#### <span id="page-8-2"></span>**Section "TS": Troubleshooting Symptoms**

Open section "TS" to follow troubleshooting steps for faults that are usually not related to fault codes:

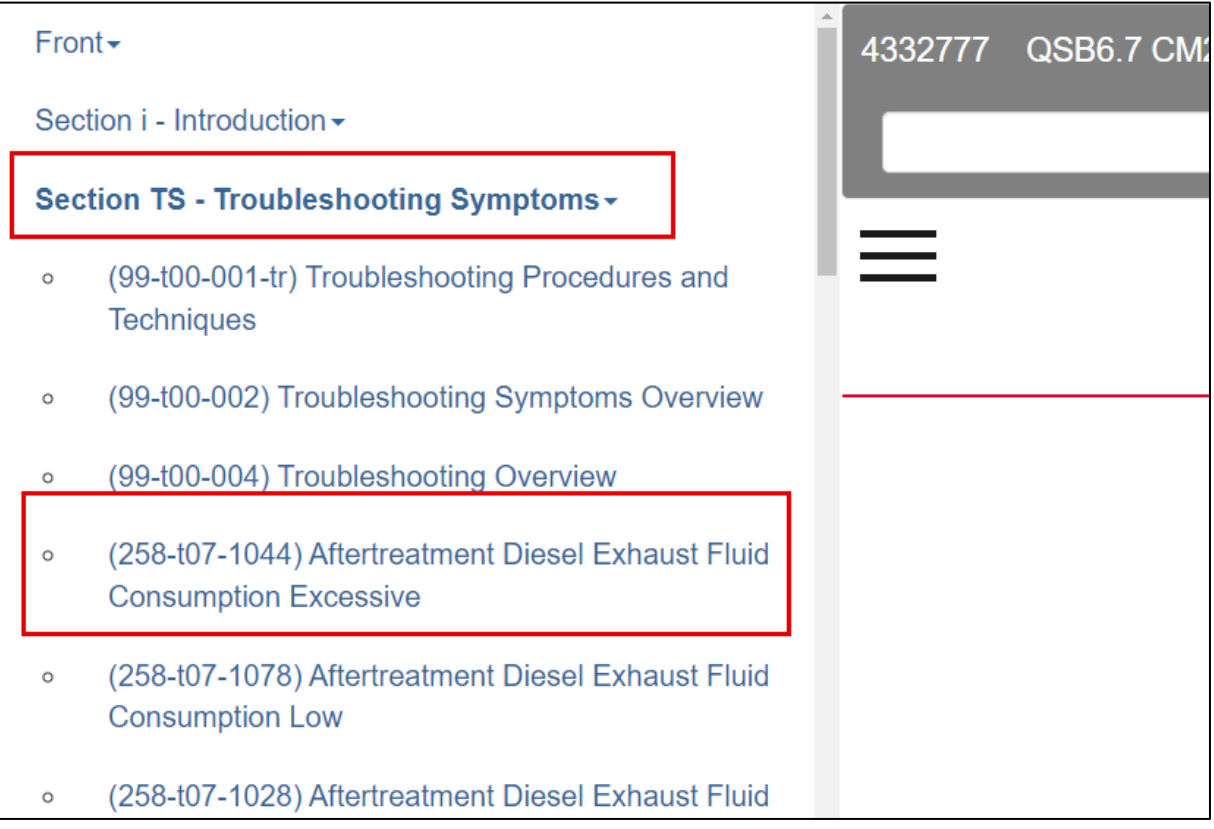

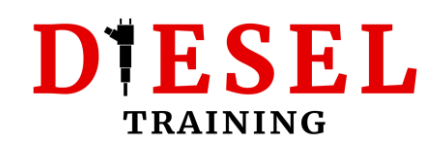

#### <span id="page-9-0"></span>**Section "TF": Troubleshooting Fault Codes**

Open Section "TS" to follow troubleshooting steps for Fault Codes. The Fault code number starts with "fc" (short for fault code):

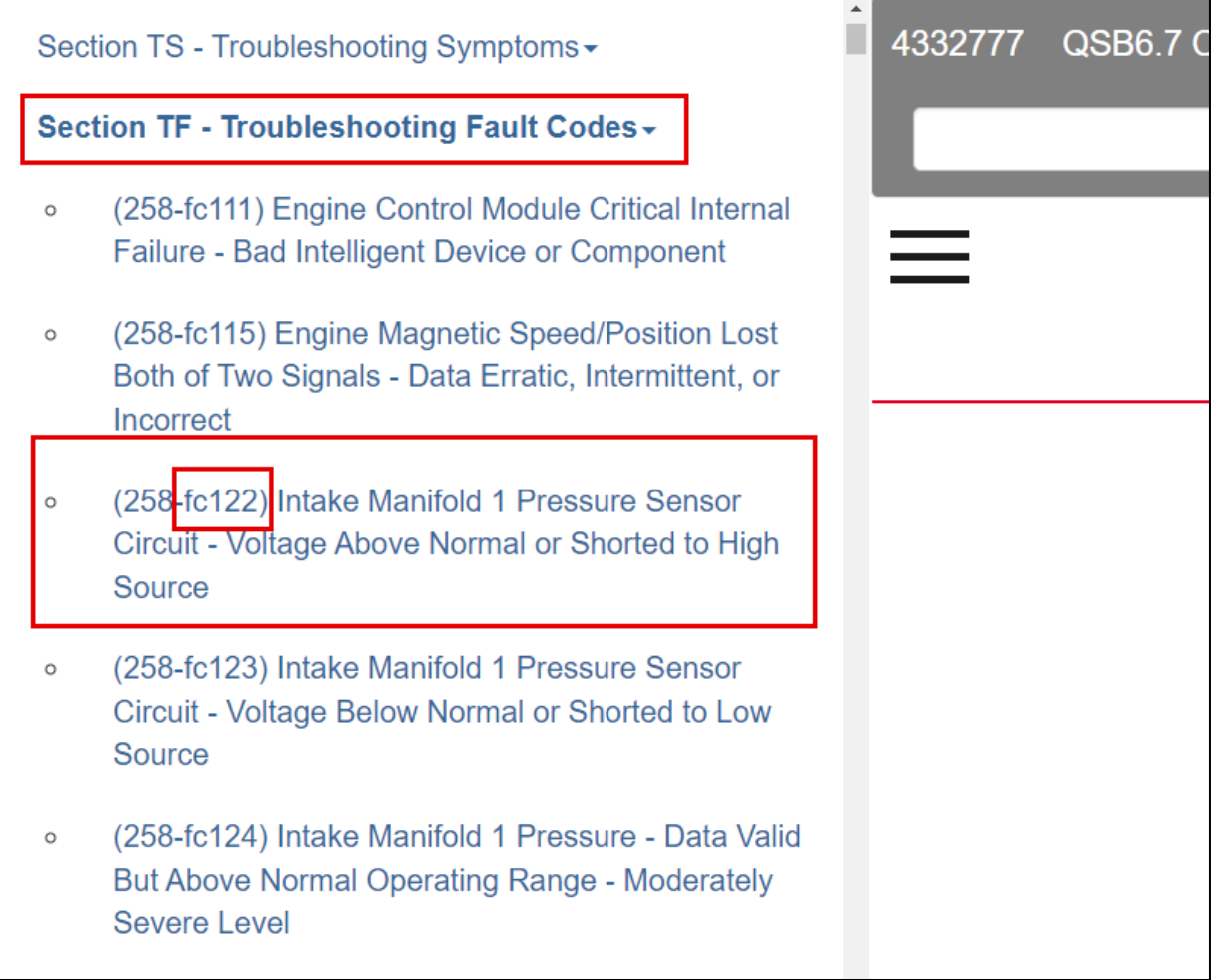

Example of how to identify the procedure for Cummins Fault Code "122" (fc122).

*Tip! Ensure you read every single word in the troubleshooting steps to avoid losing time due to avoidable mistakes.*

*Tip!* If you want to learn more about how to use the troubleshooting guides or the Cummins manuals, **consider enrolling on one of my QuickServe Online courses**:

[Cummins QuickServe Online for beginners](https://www.udemy.com/course/cummins-quickserve-online-for-beginners/?referralCode=273651A120AB07AEFFFD) (hosted on Udemy)

[Cummins QuickServe Online Fundamentals](https://dieseltraining.thinkific.com/courses/Cummins-QuickServe-Online-Fundamentals) (**Premium course**, hosted on our own Training Platform)

Alternatively, you can navigate to: https://dieseltraining.net/training-courses

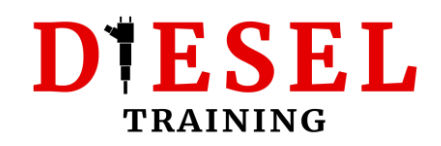

## <span id="page-10-0"></span>**Using the Service Manual**

*Tip! That's the most important manual for all inspections, diagnostic procedures and repairs on any Cummins engine.*

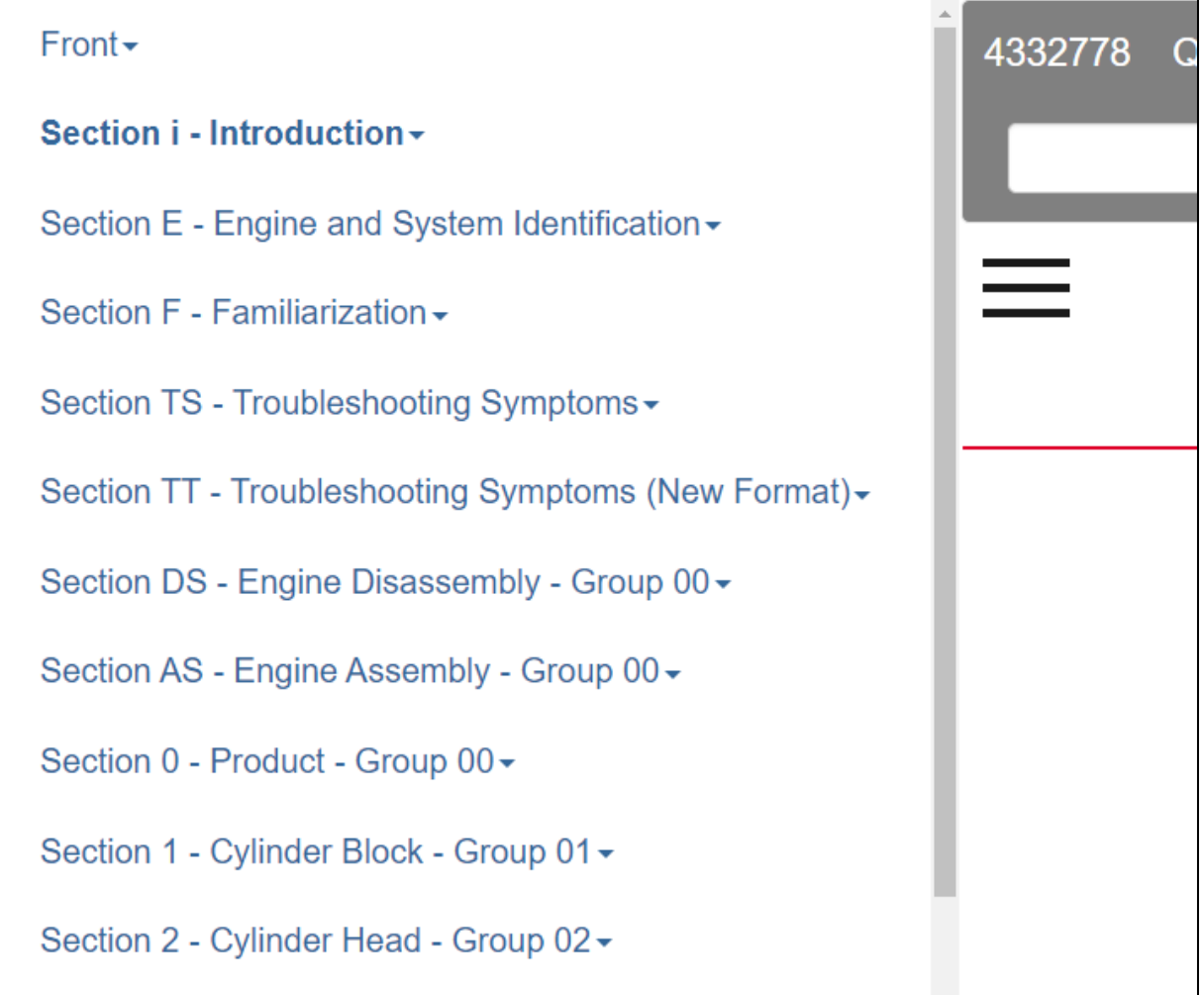

#### <span id="page-10-1"></span>**Section i: How to use Cummins manuals**

Generic information on how to use the Cummins Manuals.

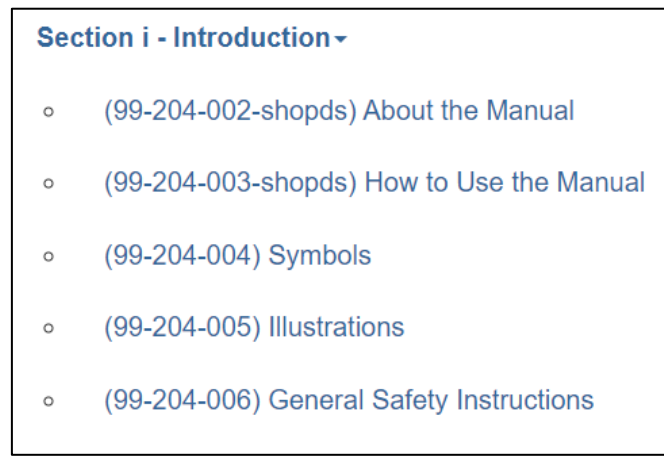

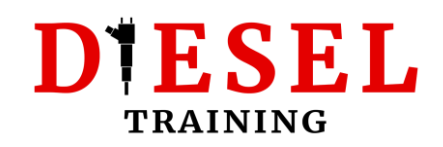

#### <span id="page-11-0"></span>**Section E: Engine and System Identification**

The most important part of this section is the Engine Diagrams. Use it to find the the component positions on the engine.

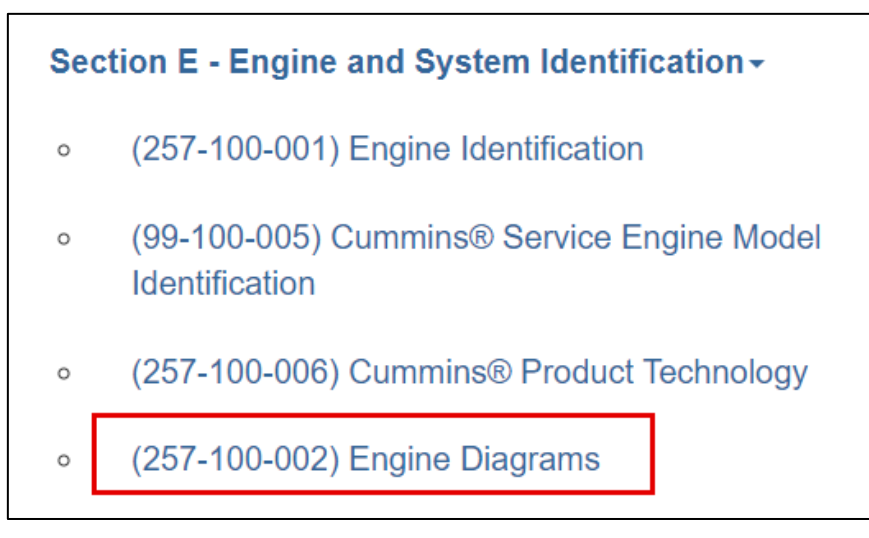

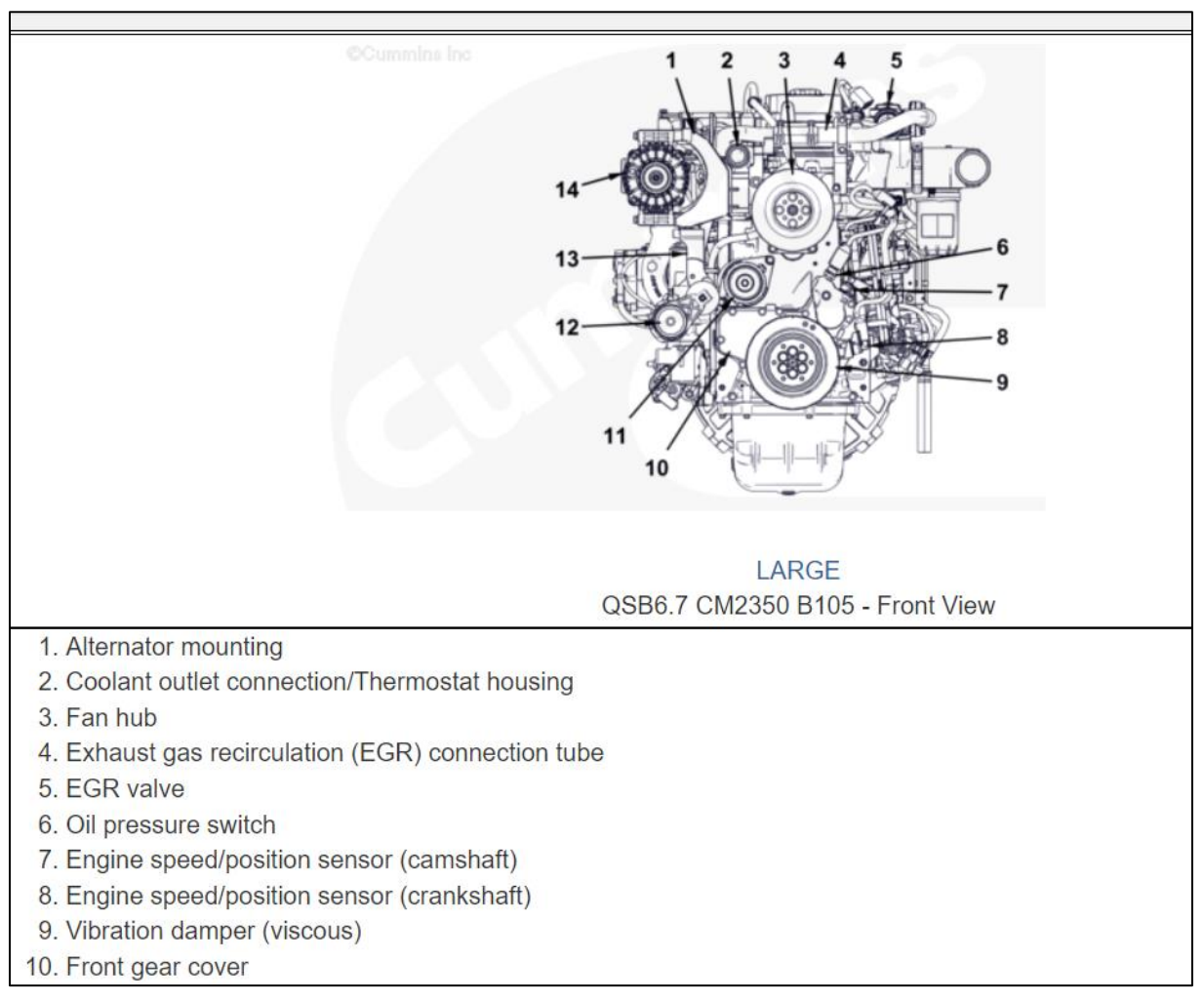

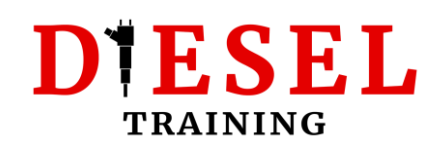

#### <span id="page-12-0"></span>**Section F: Familiarisation**

Use it get information about engine systems (eg. Lubrication) and to find Flow Diagrams. Very important for troubleshooting.

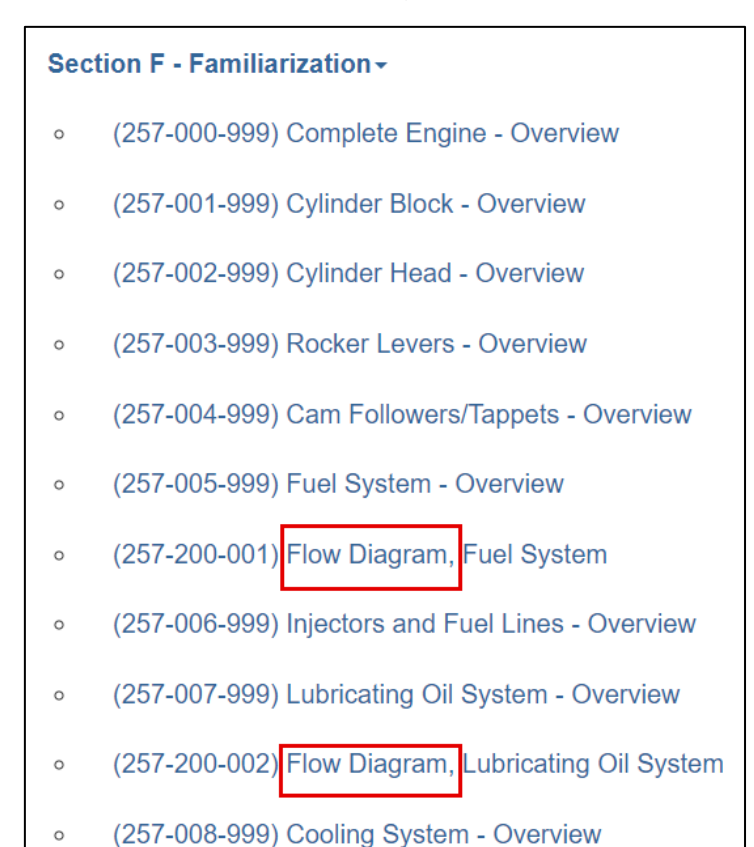

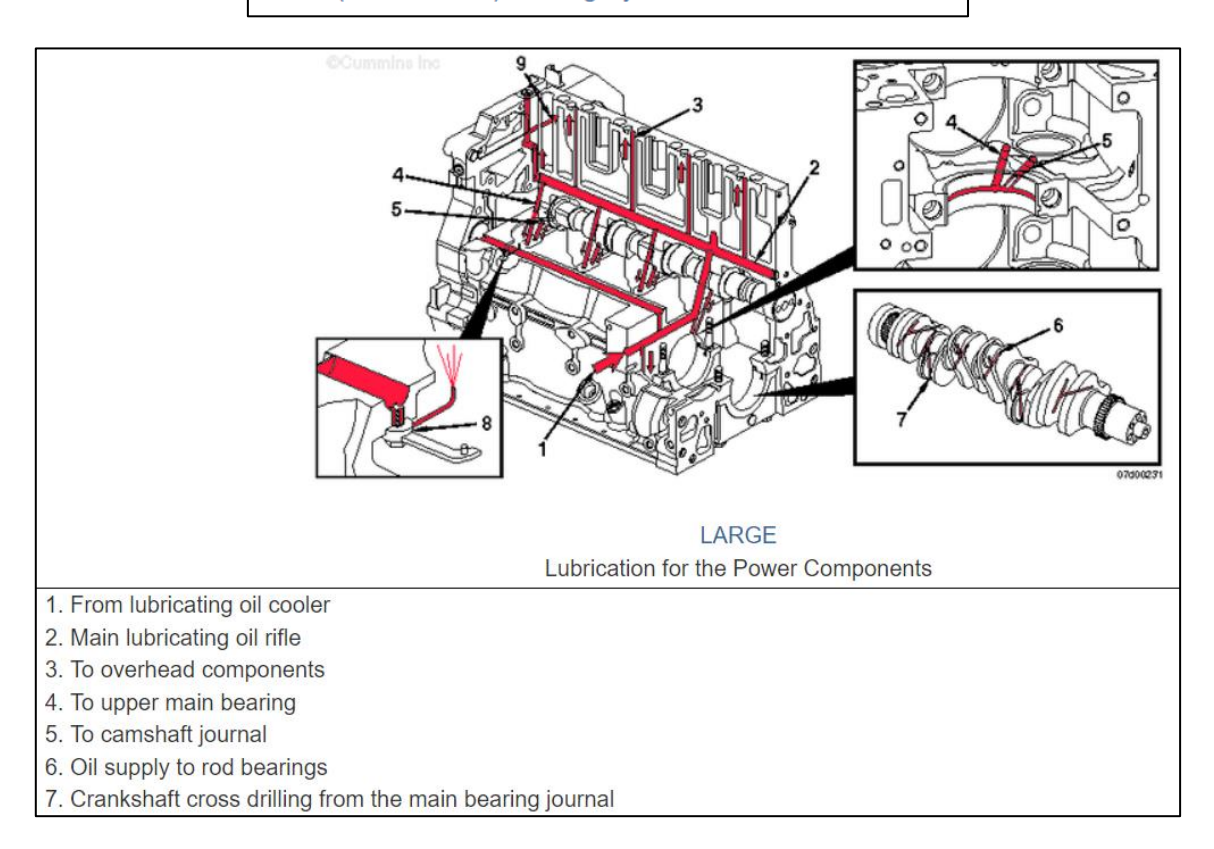

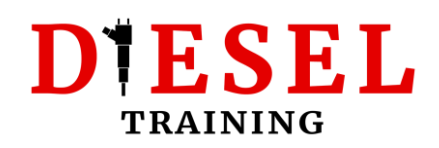

#### <span id="page-13-0"></span>**Section TS: Troubleshooting Symptoms**

Troubleshooting guides for Symptoms (eg. external leakage, noise etc.). Usually the symptoms are not associated with active fault codes.

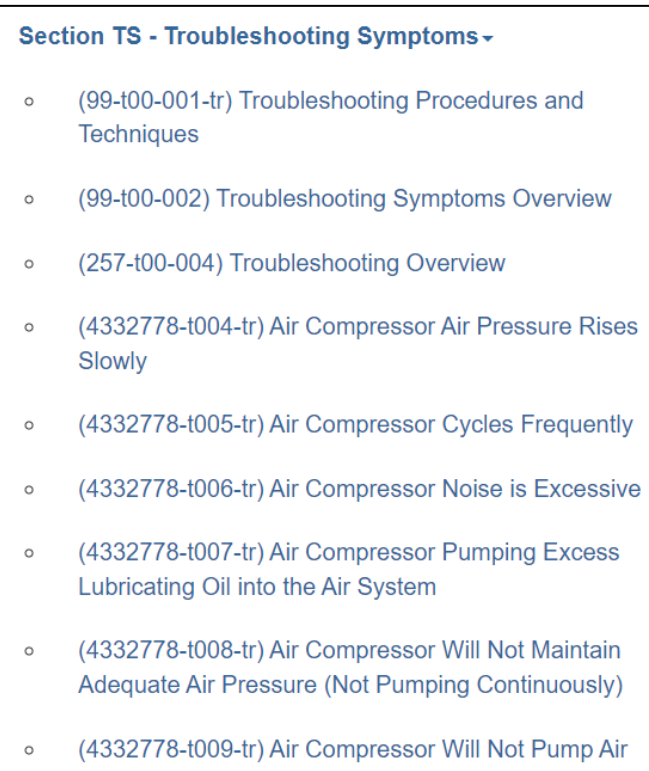

#### <span id="page-13-1"></span>**Section TT: Troubleshooting Symptoms (new Format)**

This section could contain significantly less information that the previous section (TS). The troubleshooting follows the new formatting, of "Yes" or "No" questions.

#### <span id="page-13-2"></span>**Section DS: Engine Disassembly**

Quick Step-by-Step guide to perform a complete engine disassembly. Focuses only on removing parts in a sequence. No description on how to inspect the components.

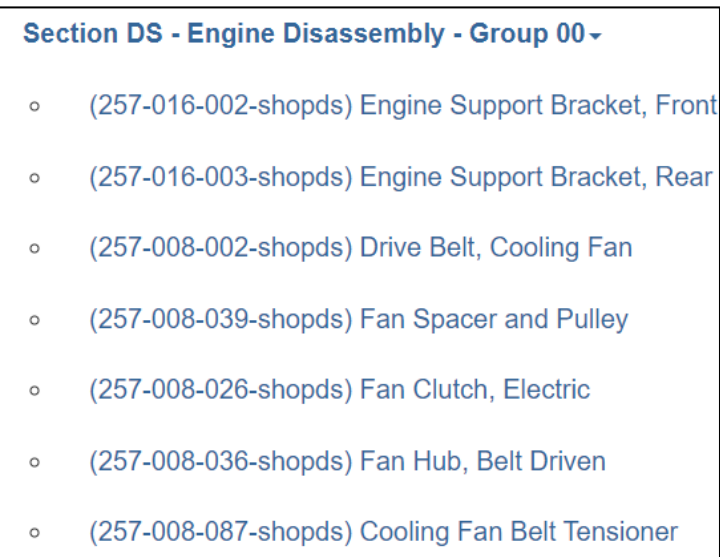

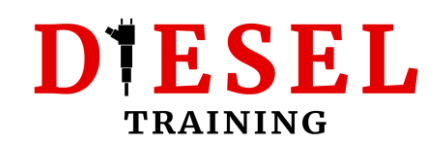

#### <span id="page-14-0"></span>**Section AS: Engine Assembly**

Quick Step-by-Step guide to perform a complete engine assembly. Focuses on installing parts in a sequence. Tightening Torque settings, tightening sequence and tolerance specifications (eg. thrust bearing clearance).

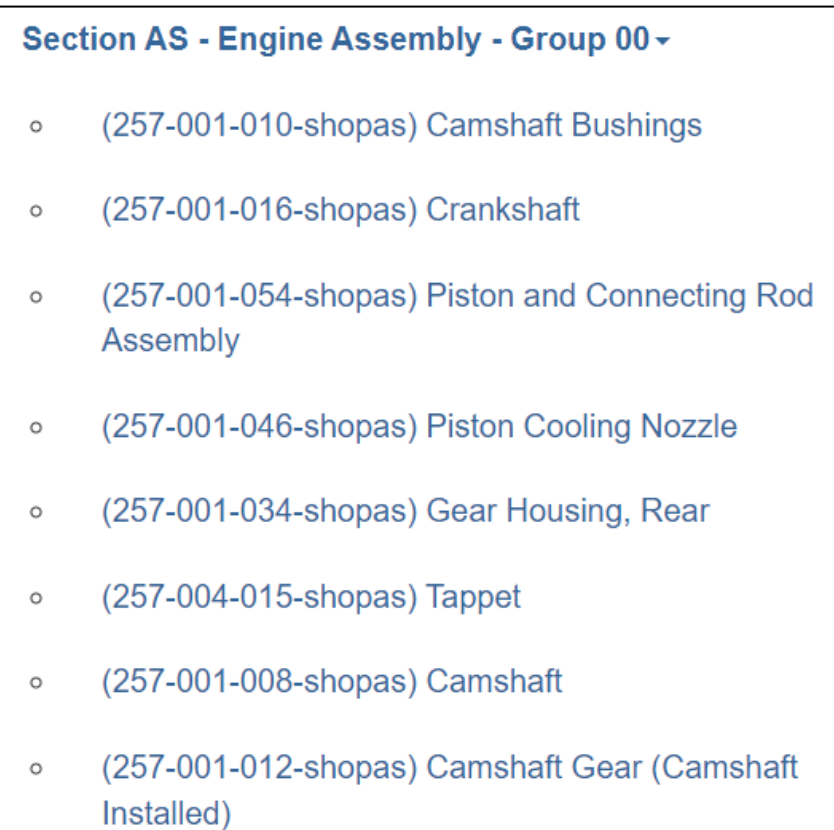

#### <span id="page-14-1"></span>**Numbered Sections: Section 0, 1, 2…**

**This section is all you will ever need to repair any Cummins engine**. Each section refers to a part of the engine, or system. Use it to see a complete guide on how to:

- Prepare to remove a part
- Disassemble a part
- Clean and inspect for reuse
- Install a part
- Tightening torques
- Tolerances
- Finishing steps after the repair

## DIESEL **TRAINING**

Section 0 - Product - Group 00 -Section 1 - Cylinder Block - Group 01 -Section 2 - Cylinder Head - Group 02 -Section 3 - Rocker Levers - Group 03 -Section 4 - Cam Followers/Tappets - Group 04 -Section 5 - Fuel System - Group 05 -Section 6 - Injectors and Fuel Lines - Group 06 -Section 7 - Lubricating Oil System - Group 07 -Section 8 - Cooling System - Group 08 -Section 9 - Drive Units - Group 09 -Section 10 - Air Intake System - Group 10 -Section 11 - Exhaust System - Group 11 -

*Tip! The first Link of each numbered section is called "Service Tools". Use it to see the relevant special tools for this part/system of the engine.*

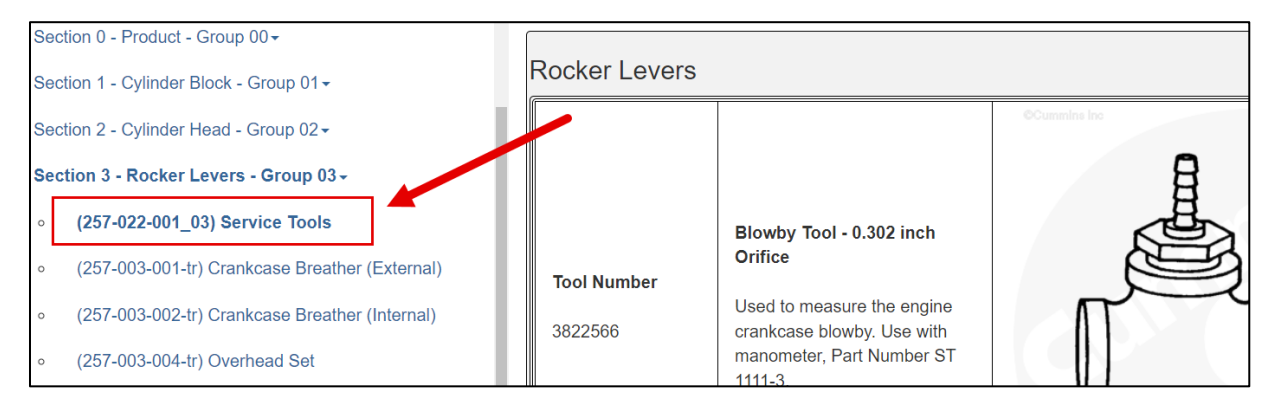

#### <span id="page-15-0"></span>**Section L: Service Literature**

This section contains information on how to purchase additional service literature for the engine.

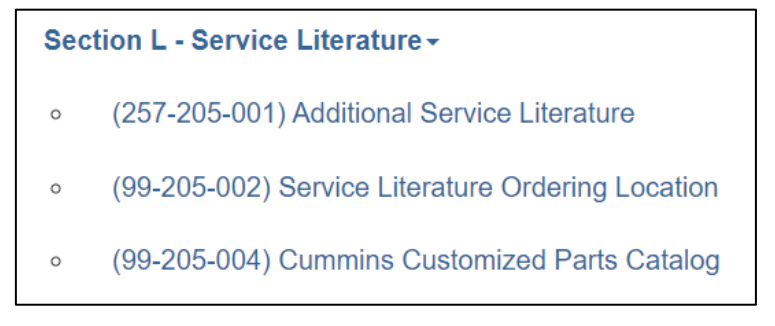

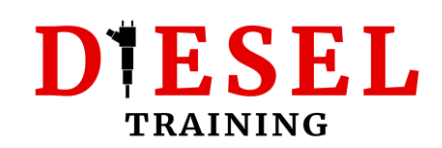

#### <span id="page-16-0"></span>**Section V: Specifications**

Always the last section of every Service manual. Contains the specifications of each system (eg. Oil pressure). **Important for troubleshooting.**

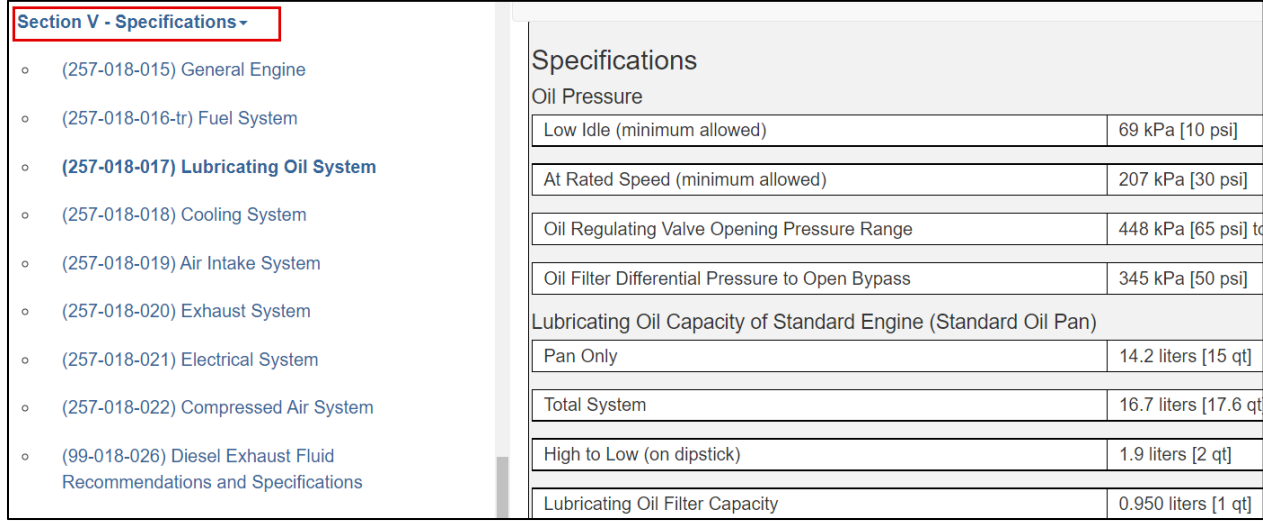

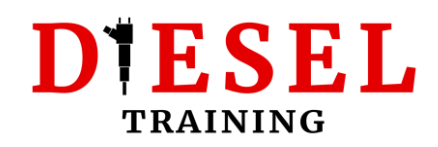

## <span id="page-17-0"></span>**Using the Owner's Manual**

Generic manual which targets Owners. The most important sections are:

#### **Section 2: Maintenance guidelines**

The Maintenance schedule is what you'll need from this section.

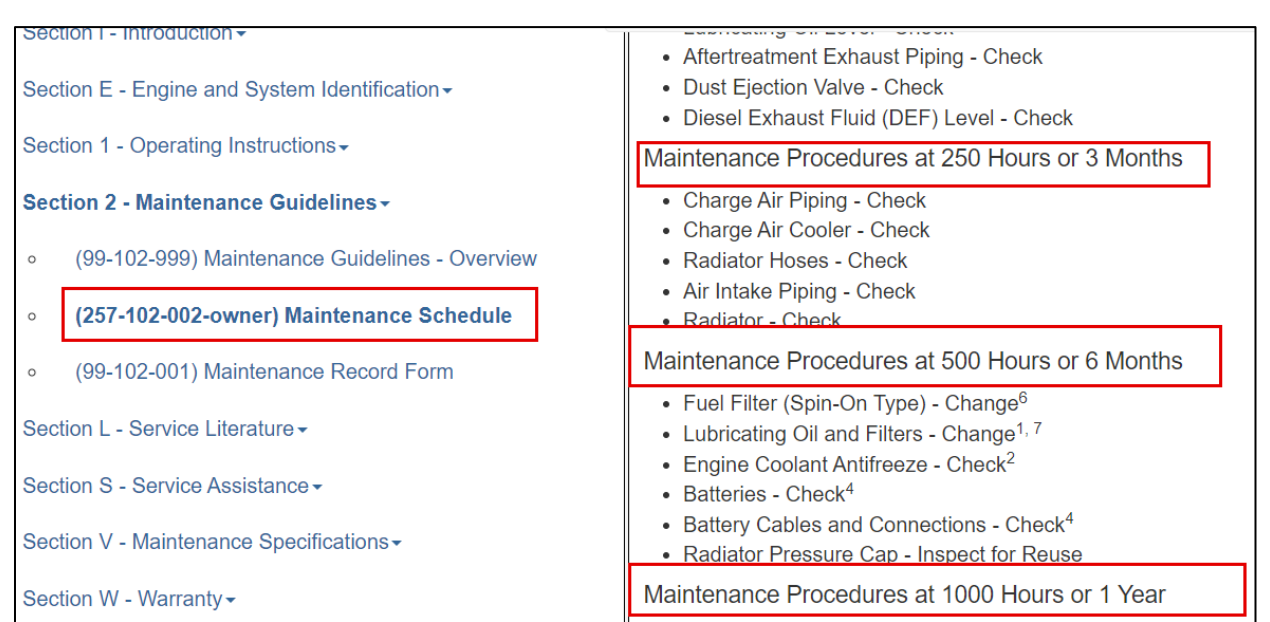

#### **Section V: Maintenance Specifications**

#### *Tip! Click on Cummins/Fleetguard Filter specifications to find the part numbers of the engine filters.*

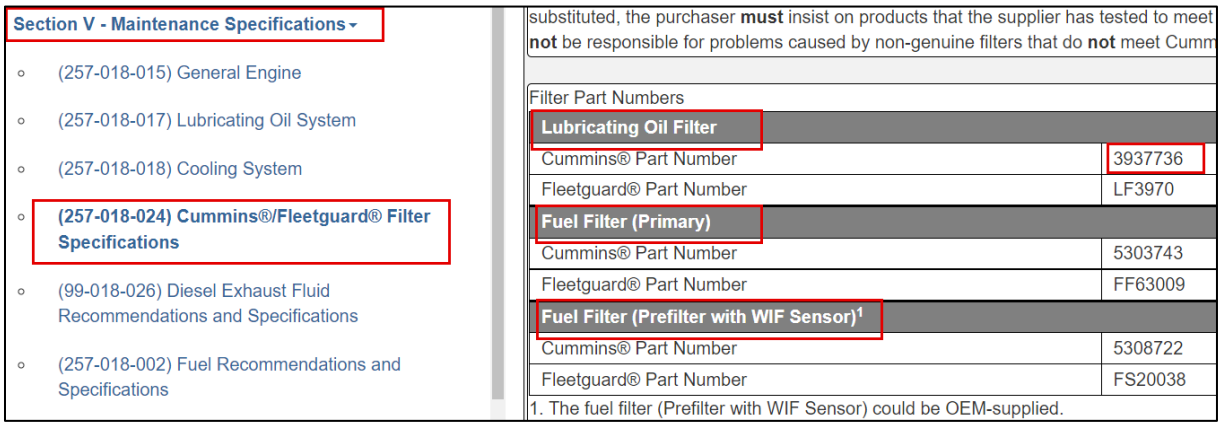

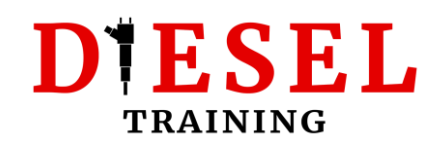

## <span id="page-18-0"></span>**Using the Operation and Maintenance Manuals**

Use this manual to find all the Maintenance procedures (eg. how to drain the oil, how to adjust valves, etc.)

Important sections:

#### **Engine Diagrams**

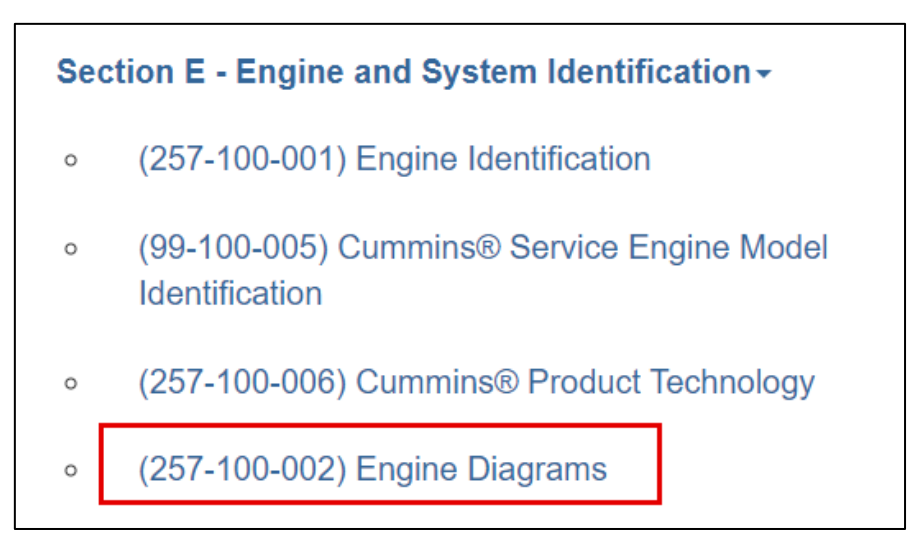

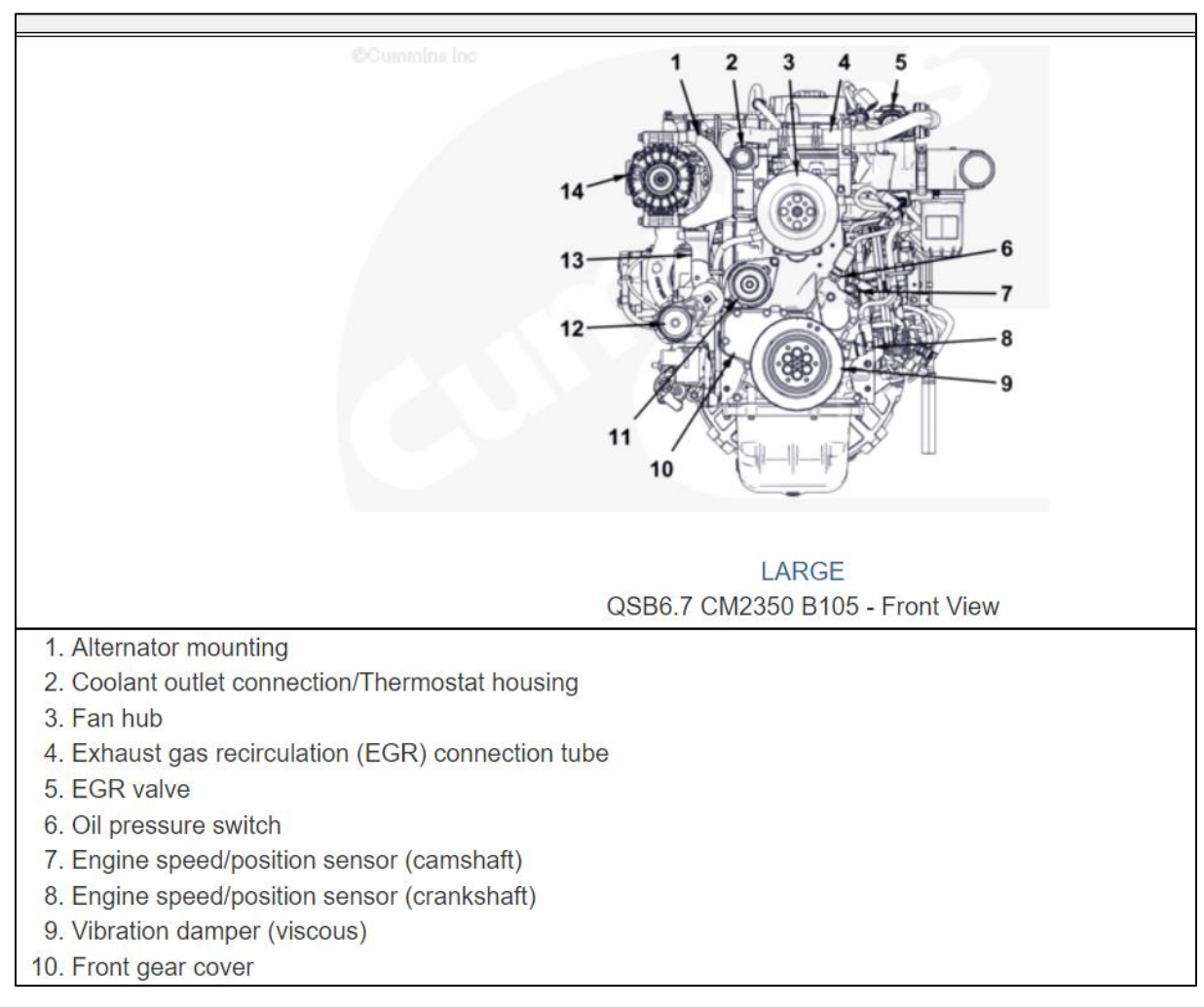

## **DIESEL TRAINING**

#### **Maintenance Schedule**

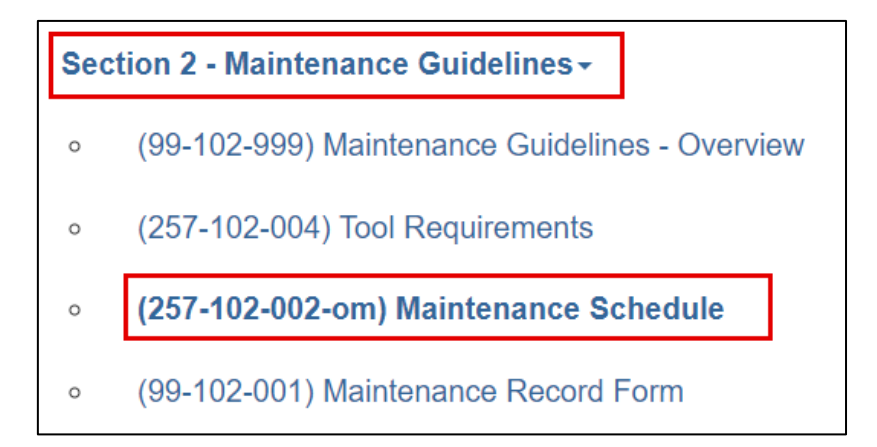

#### **Maintenance procedures**

Click on each section to see the procedures to be followed during Maintenance at a specific interval.

#### *Tip! Check if you are allowed to pre-fill the filters to avoid any future damage!*

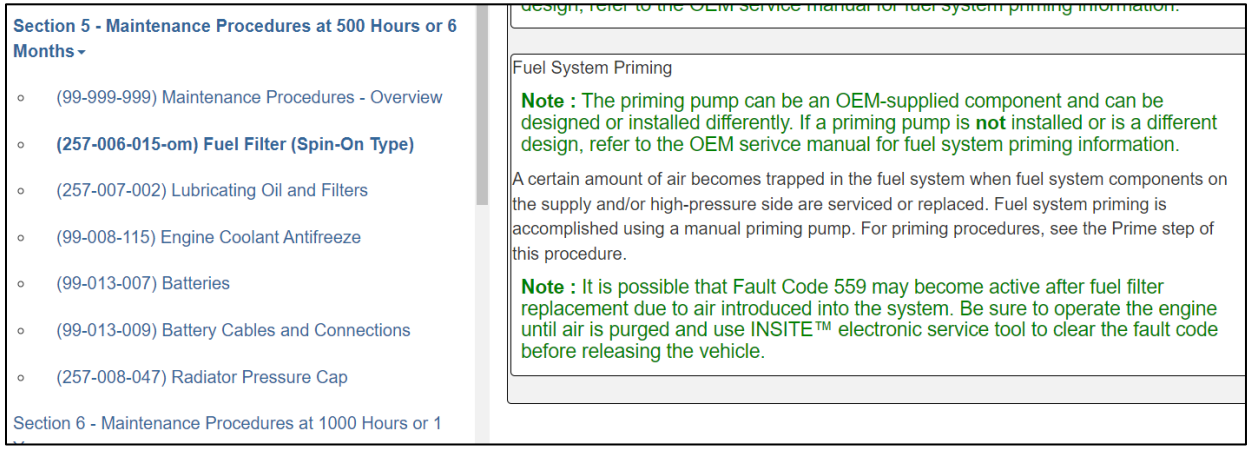

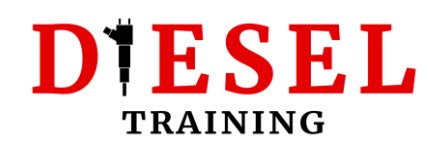

## <span id="page-20-0"></span>**Troubleshooting Fault Codes**

If you used a diagnostic tool to read Fault Codes, you can find the troubleshooting procedures by typing the code(s) in the relevant fields in the "Fault Code Search" Tab.

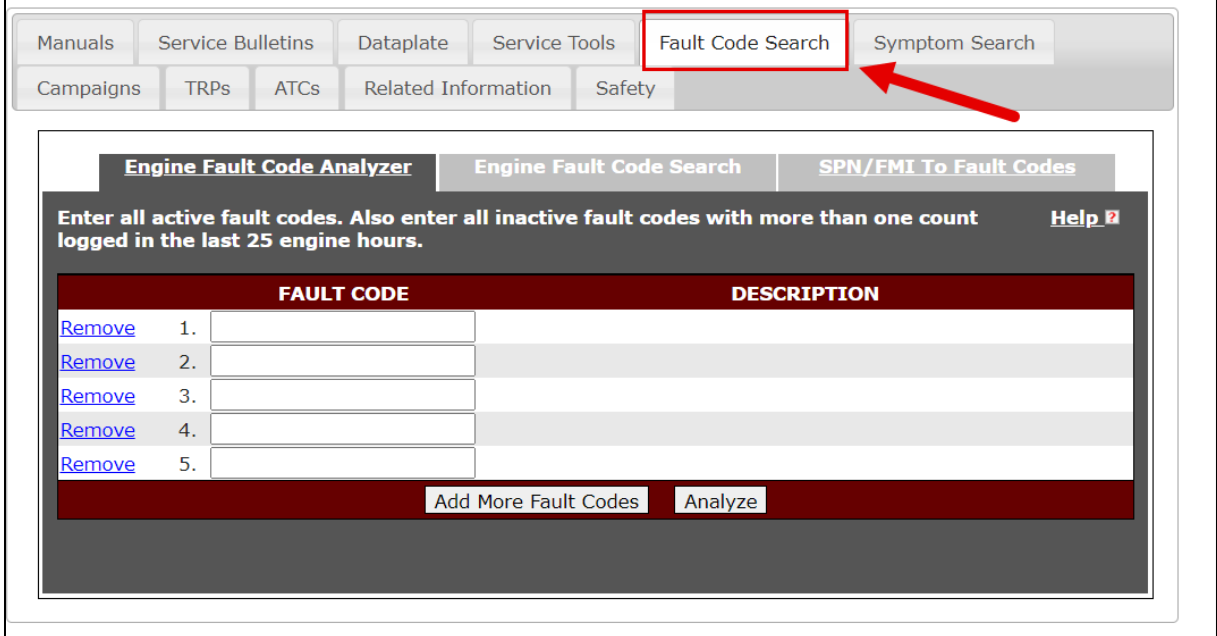

Use the **"Fault Code Analyzer"** if you have more than 1 active Fault Codes. Click on "Add more Fault Codes" to add more fields, or "Analyze" to let QSOL to arrange the fault codes according to troubleshooting priority. Really helpful.

If you have one Fault Code, you can simply use the "Engine Fault Code" tab:

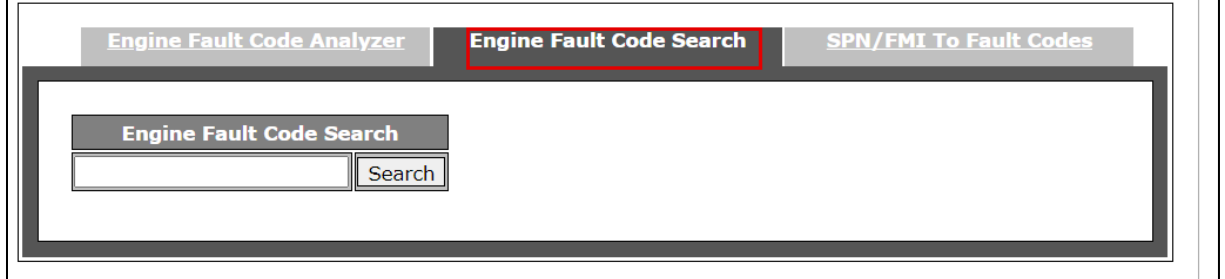

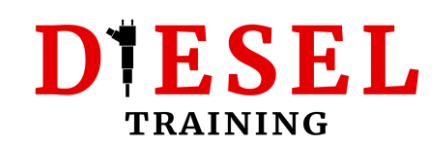

If your diagnostic tool shows only SPN and FMI instead of the Cummins Fault Codes, use the "SPN/FMI To Fault Codes" tab to find the troubleshooting guide.

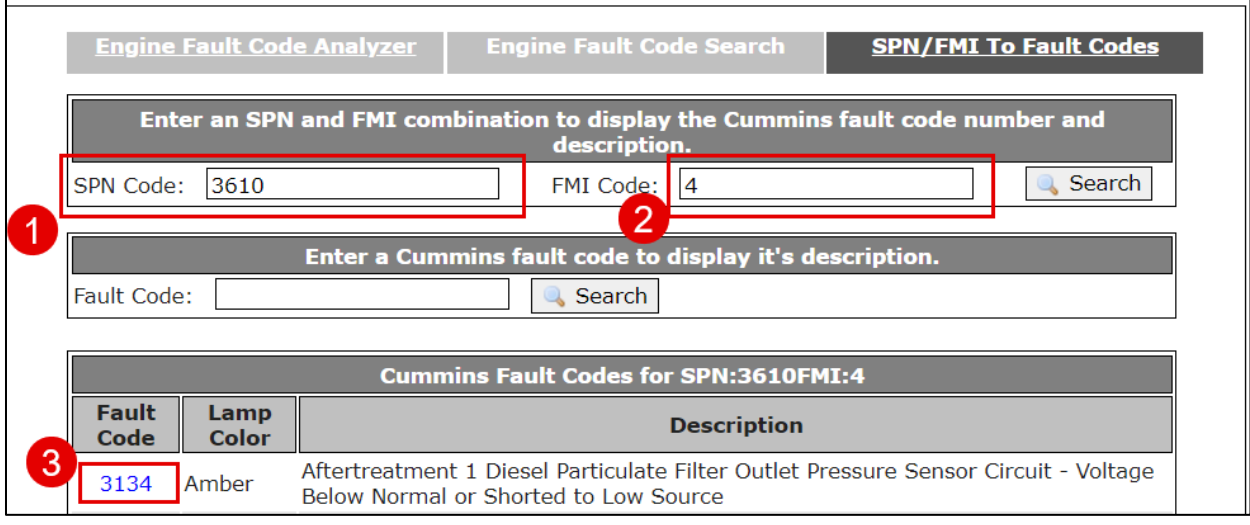

**Tip!** If you want to learn more about how to use the troubleshooting guides or the Cummins manuals, **consider enrolling on one of my QuickServe Online courses**:

[Cummins QuickServe Online for beginners](https://www.udemy.com/course/cummins-quickserve-online-for-beginners/?referralCode=273651A120AB07AEFFFD) (hosted on Udemy)

[Cummins QuickServe Online Fundamentals](https://dieseltraining.thinkific.com/courses/Cummins-QuickServe-Online-Fundamentals) (**Premium course**, hosted on our own Training Platform)

Alternatively, you can navigate to: https://dieseltraining.net/training-courses

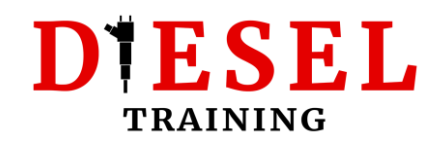

### <span id="page-22-0"></span>**Feedback or Suggestions**

This short guide was intended to be used as a quick reference to help you navigate yourself in QSOL. If you would like more information, please [check my online](https://dieseltraining.net/training-courses/)  [courses.](https://dieseltraining.net/training-courses/)

If you have any Feedback or Suggestions, you can contact me directly on:

[george@dieseltraining.net,](mailto:george@dieseltraining.net) or use the contact form on [Dieseltraining.net.](https://dieseltraining.net/contact/)

Thank you for taking the time to read my guide.

**George Sarimpalidis** Technical Trainer, Content Creator, Owner of [Dieseltraining.net](https://dieseltraining.net/)

# DIESEL **TRAINING**